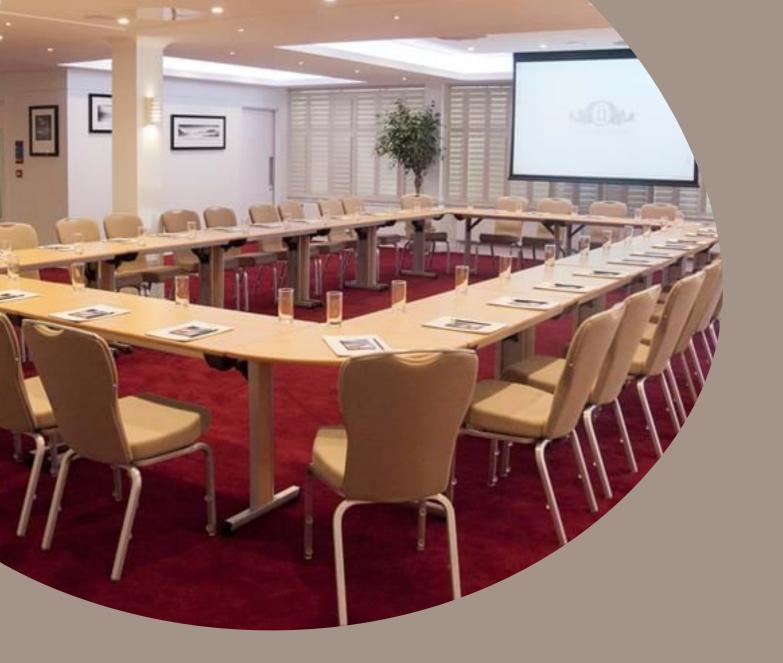

# How to use the built-in AV system

STEP BY STEP GUIDE

# USING OUR Built-in All System

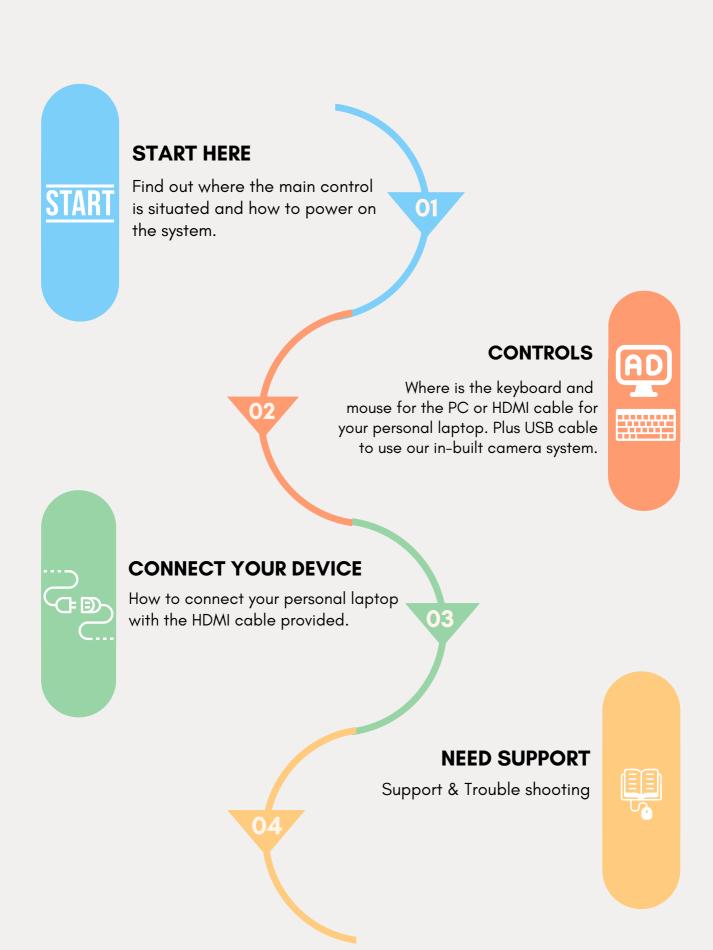

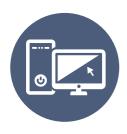

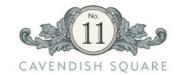

# USING THE ALL-IN-ONE MEETING ROOM PC

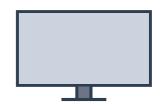

This applies to the following Meeting Rooms Marlborough Rooms 1/2/3/4 Edwards Room Maxwell Room

Turn ON the system by pressing the 'PC' button

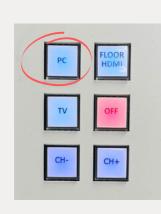

1

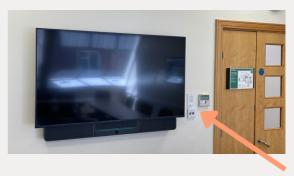

The control panel is located beside the each screen.

Login to the PC using the room password. (If you do not know the password, call AV or Venue Team.).

2

The All-in-one Mouse/Keyboard and separate clicker can be found behind the screen.

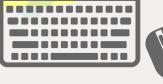

Thats ill

You now have access to all the computer facilities, internet access, applications and camera system for video calls.

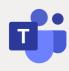

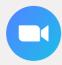

3

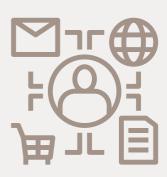

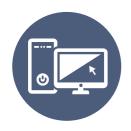

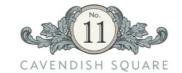

# USING THE ALL-IN-ONE MEETING ROOM PC

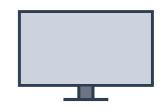

This applies to the following Meeting Rooms
The Presidents Room

The All-In-One PC & Screen should be on upon arrival.

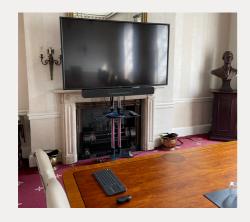

The NEC TV Remote turns on the screen.
Press 'Power On'

The main input should be set to HDMI. (HDMI 1)

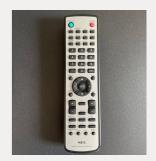

Login using the room password. (If you do not know the password, contact the venue team).

You now have access to all the computer facilities, internet access, applications and camera system for video calls.

The All-in-one
Mouse/Keyboar
d can be found
behind the
screen.

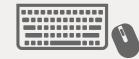

3

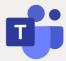

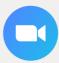

### **USING YOUR OWN LAPTOP**

- 1.Connect the HDMI (2) Cable
- 2. Select 'INPUT 2' on the ATEN selector behind the screen
- 3.To use the camera, connect the blue USB Camera cable

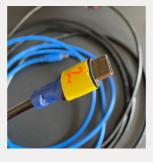

**HDMI Cable** 

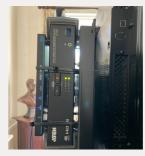

**ATEN Selector** 

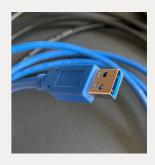

Camera USB

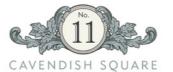

### **USING YOUR PERSONAL LAPTOP**

This applies to the following Meeting Rooms Marlborough Rooms 1/2/3/4

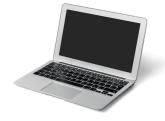

Connect your laptop using the 'HDMI' Cable in the floor box.

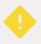

The 'floor box, is near the screen inside each meeting room.

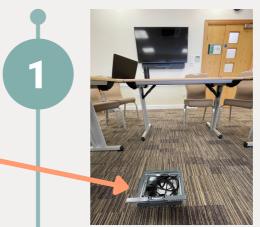

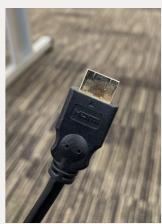

Turn ON the system by pressing the 'FLOOR HDMI' button

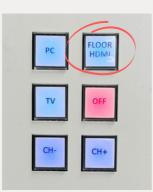

2

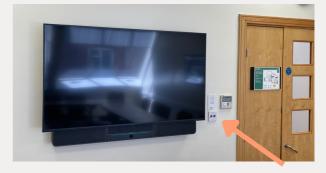

The control panel is beside the screen.

Thats ift

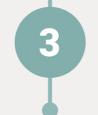

You now should have your laptop connected to the main screen with visuals and sound.

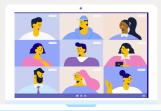

ONLINE MEETING!?

If you choose to use the meeting room camera and microphone, simply connect the USB, which can be found in the floor box at the front of each room.

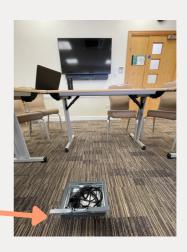

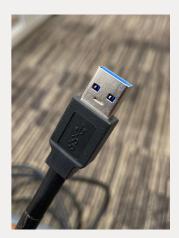

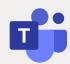

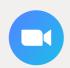

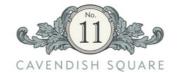

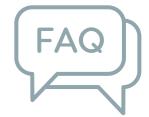

# Frquently Asked Questions

# **Need support?**

Each meeting room has a telephone you can use contact contact our AV Team or Reception. Press 'AVS' for AV Support, or Reception and our team will be happy to help with any queries.

# In-built camera not working?

Our camera uses a USB 3.0 connection. Please make sure your laptop also supports USB 3.0 to get the best working functionality. You can tell if your laptop supports USB 3.0 by looking for the blue strip on the connection or the 'SS' symbol. Images below.

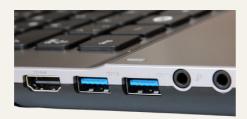

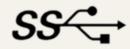

# **Specialist Support**

If you have a particular event where you may need specialist support before or during your event please contact the venue team to book an AV technician.

### **AV Training**

To arrange one-to-one or group training sessions on the in-house equipment, feel free to contact the venue team to arrange a date and time with an AV technician.